### **人員配置のエラー解消のヒント ~設定内容を確認してみましょう~**

指導員ごとの勤務形態・実務経験・職種、自治体に届け出ているサービス提供時間と常勤の勤務すべき時間数(1日/1週間)、 指導員ごとの勤務時間が正しい情報で登録できているかご確認ください。

#### ※修正方法は下記の各項目にある**「修正方法はこちら」**をご参照ください。

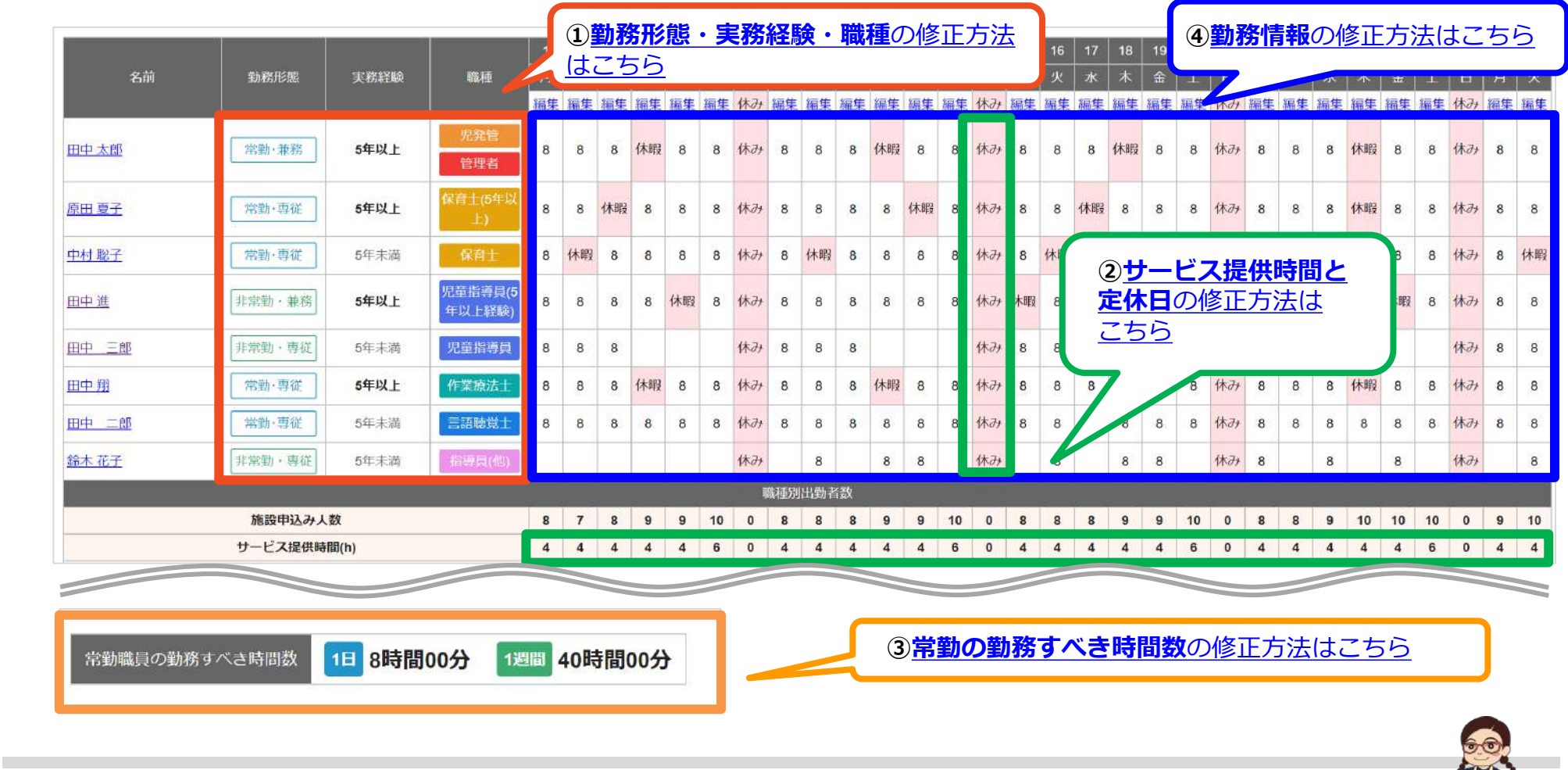

本件に関するお問い合わせ先:株式会社ネットアーツ TEL : 052-265-8915 E-mail : hug-support@netartz.com 本件に関するお問い合わせ先:株式会社ネットアーツ TEL:052-265-8915 E-mail:hug-support@netartz.com **インパンの**事件に関す**るように接し、成長を見守る** 

<span id="page-1-0"></span>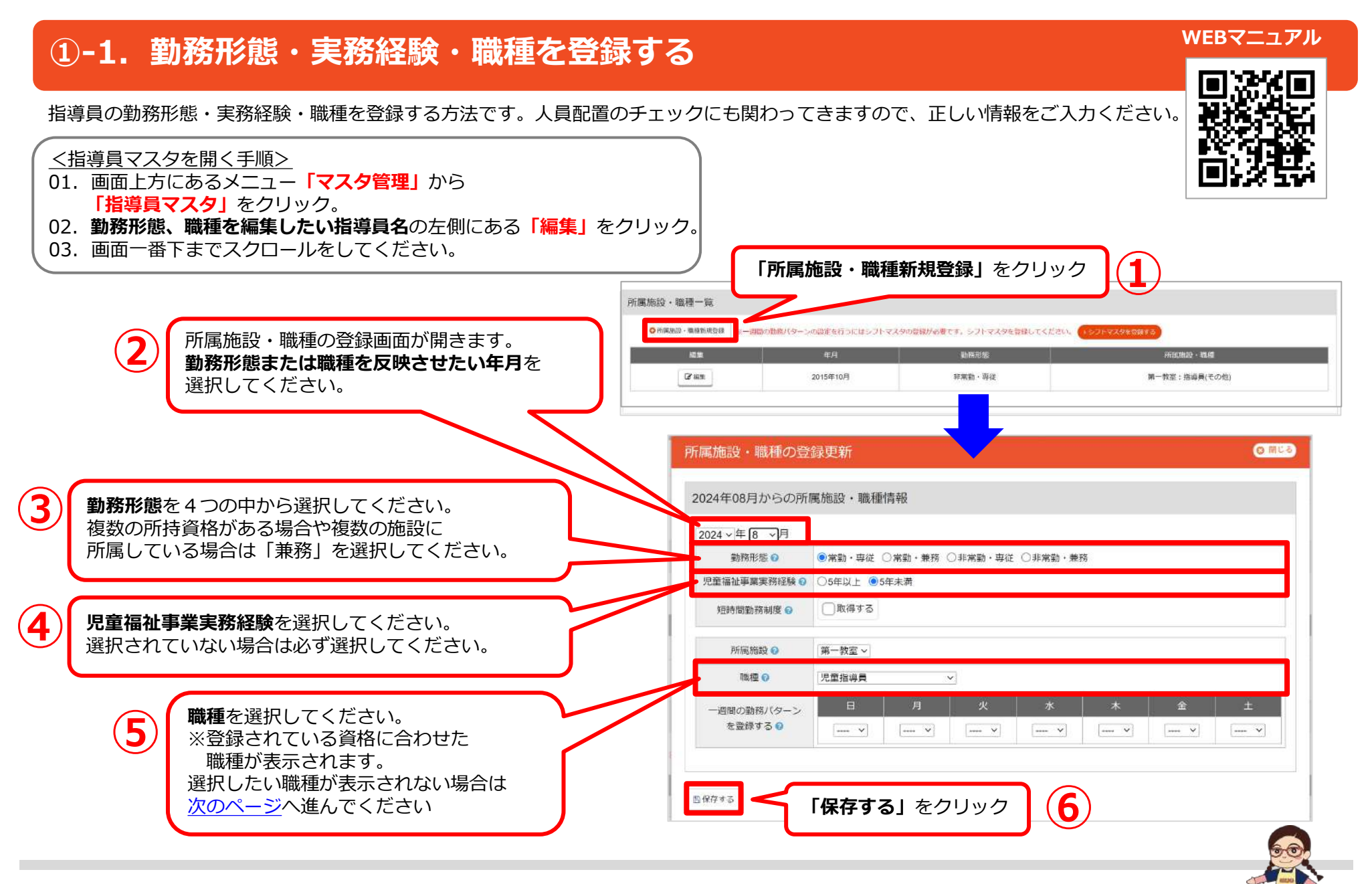

本件に関するお問い合わせ先:株式会社ネットアーツ TEL : 052-265-8915 E-mail : hug-support@netartz.com 本待に関するお同い音がセカ・休式会社ネットアーク TEL:US2-200-8913 E-mail:nug-supportighetartz.com  $\mathbb{R}^{\bullet}$  KX C 青みを支援し、成長を見守る

## <span id="page-2-0"></span>**①-2.所持資格を登録する**

所持資格を登録する方法です。ここで登録した資格に合わせた職種が選択可能となります。 人員配置のチェックにも関わってきますので、正しい情報をご入力ください。

<指導員マスタを開く手順> 01. 画面上方にあるメニュー「マスタ管理」から **「指導員マスタ」**をクリック。 02.**資格を登録したい指導員名**の左側にある**「編集」**をクリック。

**※複数の資格を所持している場合は①~③の手順を繰り返してください。**

指導員情報 指導員名 Ball O 山本 太郎 所持資格を登録 ◎ 閉じる 所持資格を登録する画面が開きます。 やまもと たろう ふりがなる **つ) 「資格名」**を選択してください。 所持資格情報 入社日の 2022/12/01 **That** 資格名の 取得日 日 失効日 退職日の **from** 児童発達支援管理責任者  $\overline{\mathbf{v}}$ <u>in</u> i. 表示順 **Mail** © 100 (半角数字3文字以内) 所持資格の登録が完了したら **「保存する」**をクリック **③** ◎ キャンセル 日保存する ■保存する 所持資格一覧 ※複数の資格 順を繰り返してください O 百格を登録 資格名 資格要件 取得日 失効日 資格が登録されていません **① 「資格を登録」**をクリック

本件に関するお問い合わせ先:株式会社ネットアーツ TEL : 052-265-8915 E-mail : hug-support@netartz.com 本件に関するお同い音がセカ・休式会在ネットアーン TEL:USZ-Z03-8913 E-mail:nug-support@netartz.com  $\mathbb{E}^{\bullet}$  KX C 育みを支援し、成長を見守る

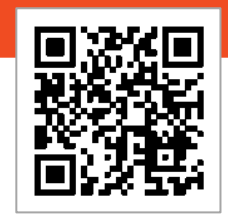

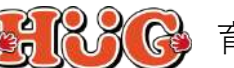

**WEBマニュアル**

# <span id="page-3-0"></span>**②-1.「定休日設定」で定休日とサービス提供時間を登録する**

施設の固定の休み(定休日)やサービス提供時間を登録する方法です。 ※次月以降も情報は引き継がれるため、毎月の登録は不要です。

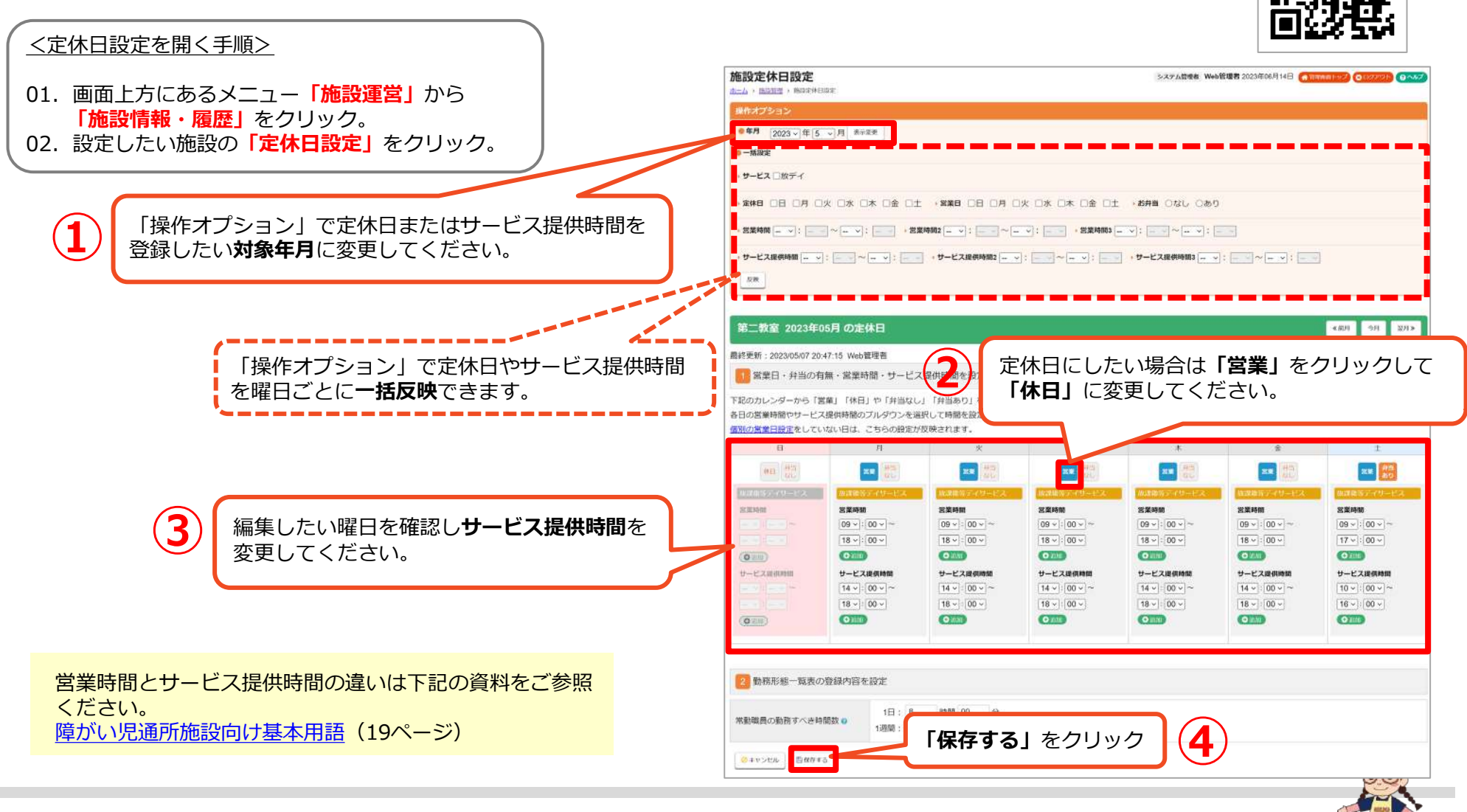

本件に関するお問い合わせ先:株式会社ネットアーツ TEL : 052-265-8915 E-mail : hug-support@netartz.com 本待に関するお同い音がセカ・休式会社ネットアーク TEL:US2-200-8913 E-mail:nug-supportighetartz.com  $\mathbb{R}^{\bullet}$  KX C 青みを支援し、成長を見守る

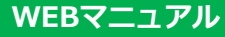

#### <span id="page-4-0"></span>**WEBマニュアル②-2.「営業日設定」で休日とサービス提供時間を登録する** イレギュラーな休日やサービス提供時間を登録する方法です。 毎月同じ定休日やサービス提供時間を登録する場合は、[「定休日設定」を](#page-3-0)ご参照ください。 <営業日設定を開く手順> 第二教室 2023年05月の営業日 | mxxL | 《前月 今月 翌月》 2022年 1 2 3 4 5 6 7 8 9 10 11 12 2024年 01.画面上方にあるメニュー**「施設運営」**から **このキートをする。 『ジャントンドットリード』の「コントロ**にしたい日にちがある場合は 』 - 『ジャントンの「営業」をクリックして「休日」に変更してください。 **「営業日管理」**をクリック。 02. 設定したい施設・月の「設定なし」または **「設定あり」**をクリック。 各日の営業時間やサービス提供時間のプルダウンを選択して時間を設定してください。 日 月 细题 **za**  $x =$ 図集 第 冥黒 学 は複数ポティリート ■電話等ティリード 営業時間 宮菜時間 営業時間 営業時間 営業時間 区部時間  $10 \vee |: |00 \vee | \sim$  $10 \vee 100 \vee 200$  $10 \vee 100 \vee \sim$  $10 \vee 100 \vee \sim$  $10 \vee |\hspace{-.02in} \cdot 00 \vee |\sim$  $09 - 00 - -$ **①** 編集したい日にちを確認し、  $19 - 00 19 - 100 19 - 100 19 - 00 19 - 00 -$ **サービス提供時間**を変更してください。 **O WM**  $O(mn)$ **O** inni  $O(m)$ **O** with a **(O H3M)** サービス提供時間 サービス提供時間 サービス提供時間 サービス提供時間 サービス提供時間 サービス提供時間  $14 \times 100 \times 100$  $14 \vee |: |00 \vee |$  $14 \times 100 \times \sim$  $14 \vee 100 \vee \sim$  $14 \times 100 \times 100$  $10 - 100 - 17 \times 100 \times$  $17 \times 100 \times$  $17 - 00 17 \times 100 \times$  $17 - 00 \bullet$  and  $Oam$  $\bullet$  ianu  $\bigcirc$ **O KIM**  $(0)$ ■勤務形態一覧表の登録内容を設定 常動職員の勤務すべき時間数の設定 ●しない ○する 営業時間とサービス提供時間の違いは下記の 資料をご参照ください。 変形労働時間制の設定 o 変形労働時間制の有無:●無 ○有 障がい児通所施設向け基本用語 (19ページ) 3 上書きする施設を選択 □第一教室 ■宮第二教室 □第三教室 □第四教室 ※選択施設の2023年05月の個別営業日設定を、上記の内容で上書きします。 ※施設個別の営業日設定が存在した場合、上書き **③ 「保存する」**をクリック 自保存する ◎キャンセル

本件に関するお問い合わせ先:株式会社ネットアーツ TEL : 052-265-8915 E-mail : hug-support@netartz.com 本待に関するお同い音がセカ・休式会在ネットアーン TEL:052-205-8915 E-mail:nug-support@netartz.com  $\mathbb{R}^{\bullet}$  KX C 育みを支援し、成長を見守る

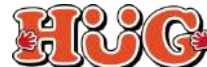

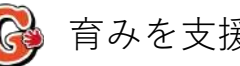

### <span id="page-5-0"></span>**③-1.「定休日設定」で常勤の勤務すべき時間数を登録する**

常勤の勤務すべき時間数(1日/1週間)を登録する方法です。勤務形態一覧表にも表示される内容となります。 ※次月以降も情報は引き継がれるため、毎月の登録は不要です。

### <定休日設定を開く手順>

- 01.画面上方にあるメニュー**「施設運営」**から **「施設情報・履歴」**をクリック。
- 02. 設定したい施設の「定休日設定」をクリック。

#### **常勤の勤務すべき時間数**は開所時に 自治体へ届けでているはずなので、 不明な場合は自治体へご確認ください。

### **◎常勤の勤務すべき時間数を月毎に変更したい場合は [次のページ](#page-6-0)へ進んでください。**

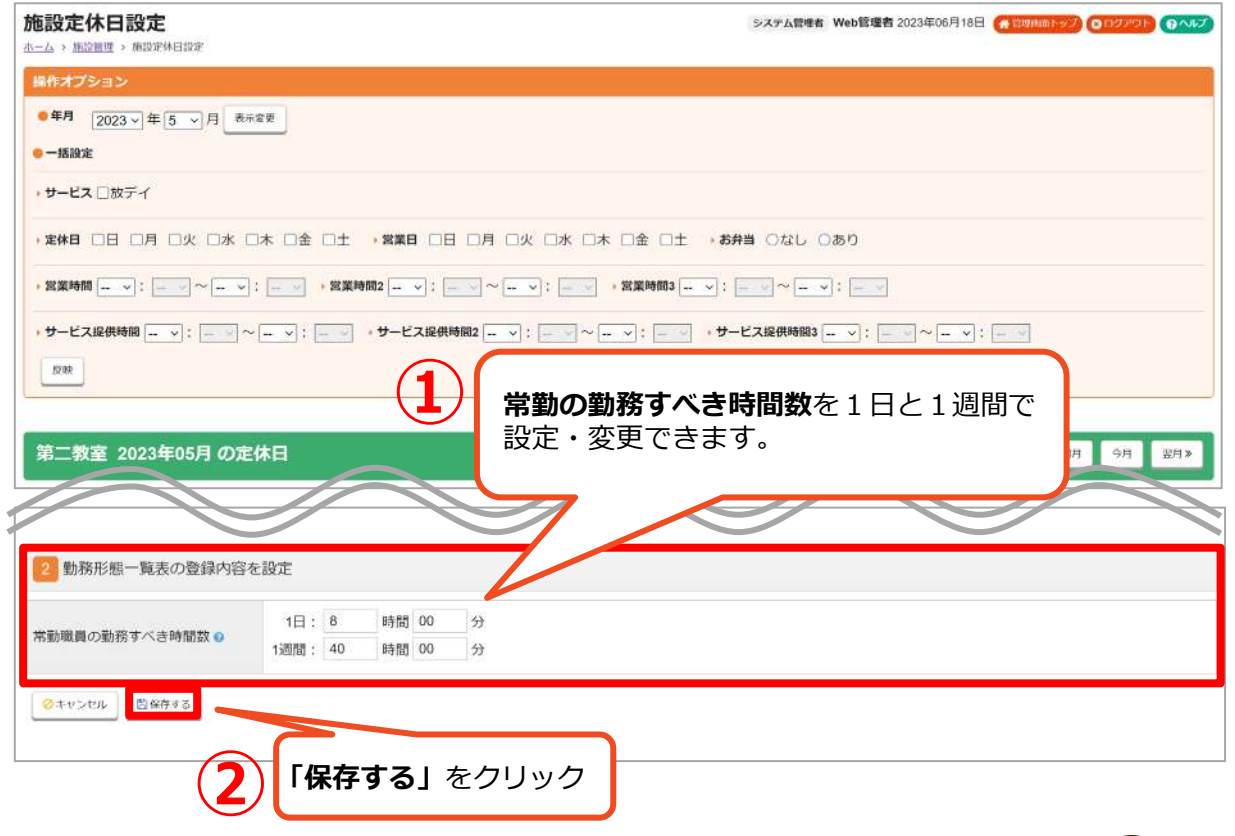

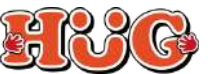

### <span id="page-6-0"></span>**③-2.「営業日設定」で常勤の勤務すべき時間数を設定・編集する**

月毎に常勤の勤務すべき時間数を登録する方法です。勤務形態一覧表にも表示内容となります。 常勤の勤務すべき時間数(1日/1週間)が毎月同じ場合は[、「定休日設定」か](#page-5-0)ら設定をしてください。

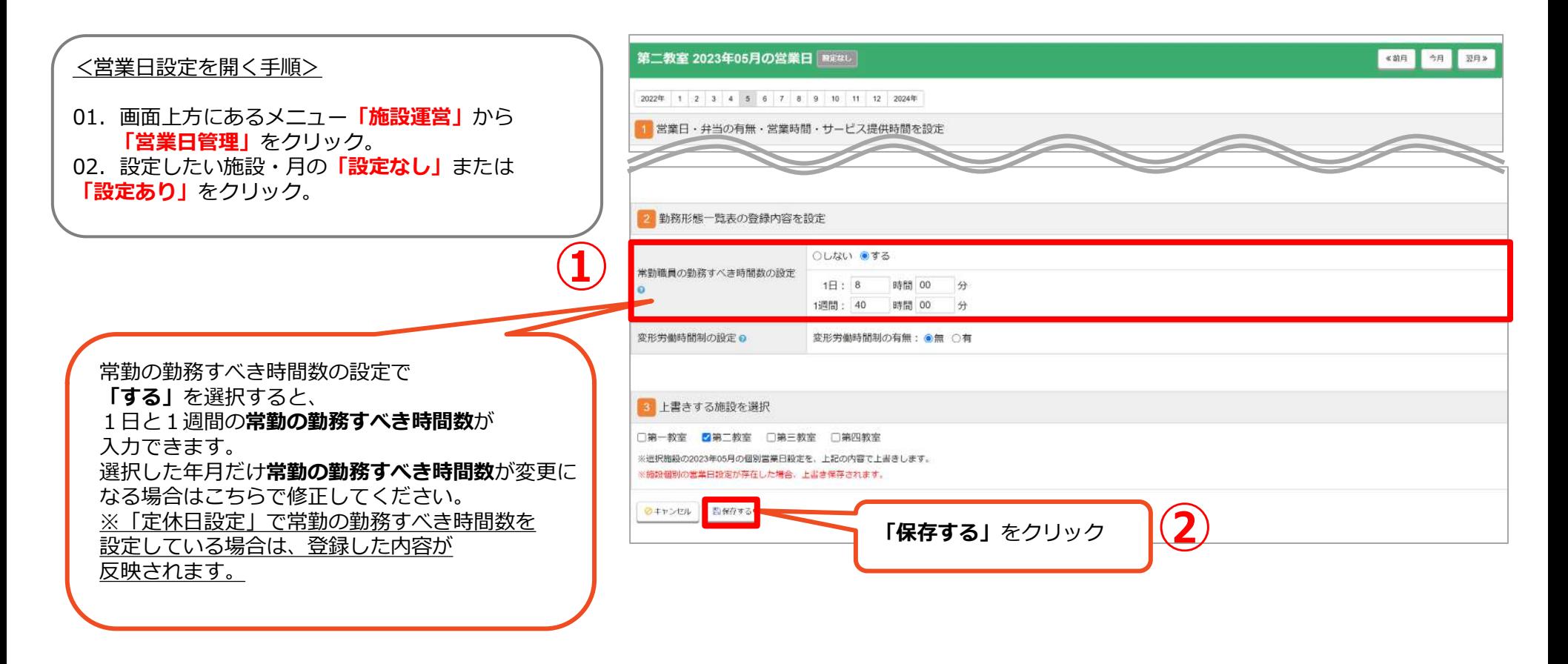

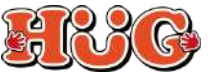

### <span id="page-7-0"></span>**④ 日別に出勤情報と勤務時間を登録する**

#### 指導員の勤務情報を日別に変更する方法です。

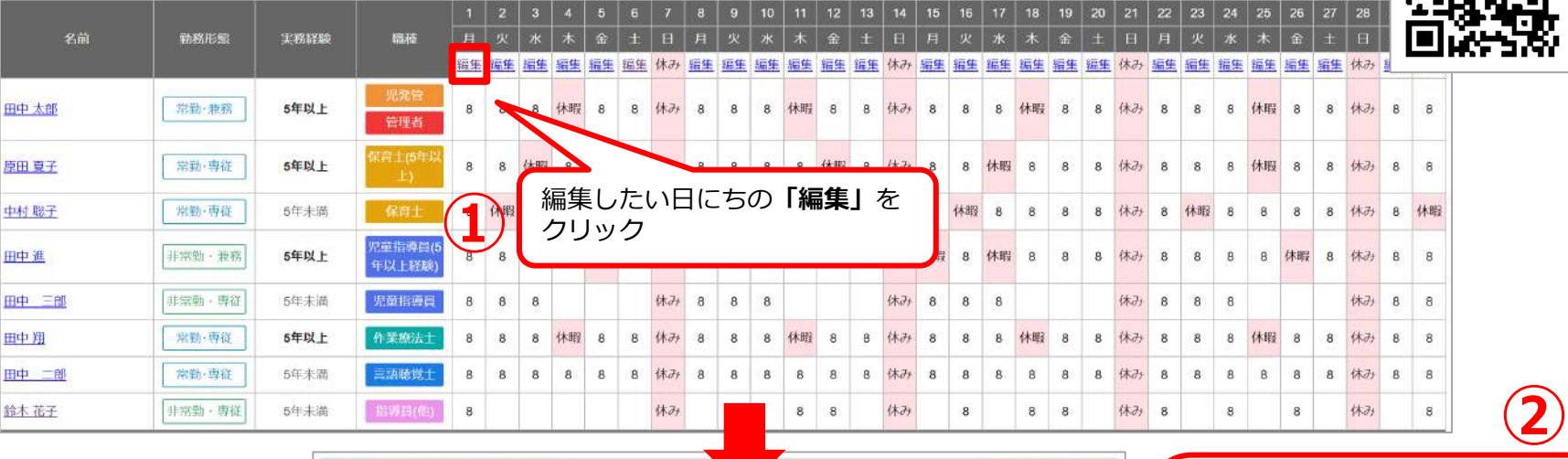

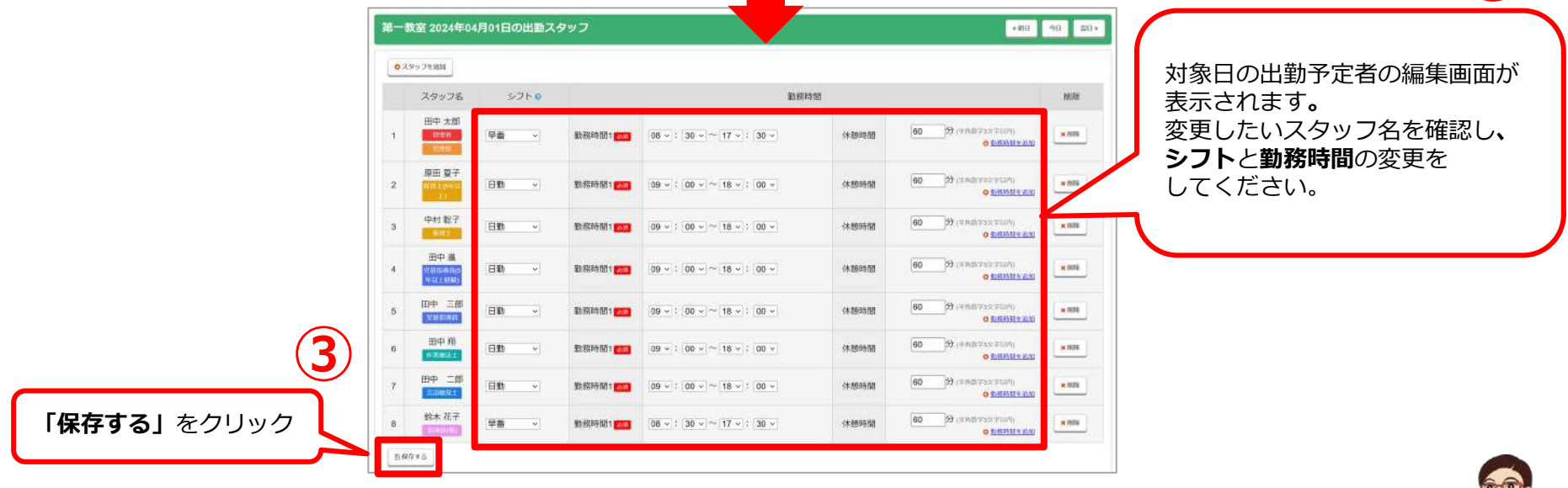

本件に関するお問い合わせ先:株式会社ネットアーツ TEL : 052-265-8915 E-mail : hug-support@netartz.com 本件に関するお向い合わせ先:株式会社ネットアーツ IEL:U52-265-8915 E-mail:hug-support@netartz.com  $\mathbb{R}^{\bullet}$  (  $\mathbb{R}^{\bullet}$  ) 育みを支援し、成長を見守る

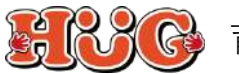

### **WEBマニュアル**

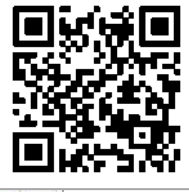